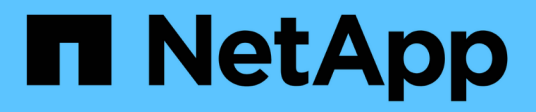

## **SM-BC managen und Daten sichern** ONTAP 9

NetApp April 24, 2024

This PDF was generated from https://docs.netapp.com/dede/ontap/smbc/smbc\_admin\_creating\_a\_common\_snapshot\_copy.html on April 24, 2024. Always check docs.netapp.com for the latest.

# **Inhalt**

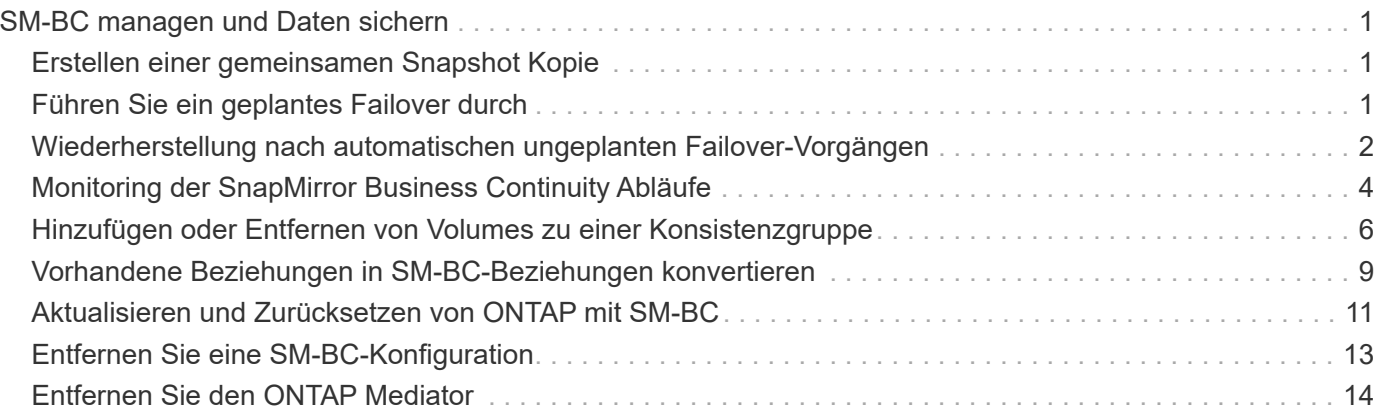

# <span id="page-2-0"></span>**SM-BC managen und Daten sichern**

## <span id="page-2-1"></span>**Erstellen einer gemeinsamen Snapshot Kopie**

Zusätzlich zu den regelmäßig geplanten Snapshot Kopiervorgängen können Sie manuell eine gemeinsame erstellen ["Snapshot Kopie"](https://docs.netapp.com/de-de/ontap/concepts/snapshot-copies-concept.html) Zwischen den Volumes in der primären SnapMirror Konsistenzgruppe und den Volumes in der sekundären SnapMirror Konsistenzgruppe.

### **Über diese Aufgabe**

• In ONTAP 9.8 beträgt die geplante Erstellung von Snapshots eine Stunde.

Ab ONTAP 9.9 beträgt dieses Intervall 12 Stunden.

#### **Bevor Sie beginnen**

• Die SnapMirror-Gruppenbeziehung muss synchron sein.

#### **Schritte**

1. Erstellen einer gemeinsamen Snapshot Kopie:

destination::>snapmirror update -destination-path vs1\_dst:/cg/cg\_dst

2. Überwachen Sie den Fortschritt des Updates:

```
destination::>snapmirror show -fields -newest-snapshot
```
## <span id="page-2-2"></span>**Führen Sie ein geplantes Failover durch**

Bei einem geplanten Failover wechseln Sie die Rollen der primären und sekundären Cluster, sodass das sekundäre Cluster vom primären Cluster übernommen wird. Während eines Failovers verarbeitet das sekundäre Cluster normalerweise Input- und Output-Anfragen lokal, ohne den Client-Betrieb zu unterbrechen.

Sie können ein geplantes Failover durchführen, um den Zustand Ihrer Disaster-Recovery-Konfiguration zu testen oder Wartungsarbeiten am primären Cluster durchzuführen.

### **Über diese Aufgabe**

Der Administrator des sekundären Clusters initiiert einen geplanten Failover. Der Vorgang erfordert das Umschalten der primären und sekundären Rollen, damit das sekundäre Cluster vom primären Standort übernommen wird. Das neue primäre Cluster kann dann ohne Unterbrechung der Client-Prozesse mit der lokalen Verarbeitung von ein- und Ausgabeanfragen beginnen.

### **Bevor Sie beginnen**

- Die SM-BC-Beziehung muss synchron sein.
- Sie können kein geplantes Failover initiieren, wenn gerade ein unterbrechungsfreier Betrieb läuft. Zu den unterbrechungsfreien Abläufen gehören Volume-Verschiebungen, aggregrate Standortwechsel und Storage-Failover.

• Der ONTAP-Mediator muss konfiguriert, verbunden und quorumfähig sein.

#### **Schritte**

Sie können ein geplantes Failover mithilfe der ONTAP CLI oder System Manager durchführen.

#### **System Manager**

- 1. Wählen Sie in System Manager **Schutz > Übersicht > Beziehungen**.
- 2. Identifizieren Sie die SM-BC-Beziehung, die Sie für ein Failover verwenden möchten. Wählen Sie neben dem Namen den aus … Wählen Sie neben dem Namen der Beziehung die Option **Failover**.
- 3. Um den Status des Failover zu überwachen, verwenden Sie die snapmirror failover show Über die ONTAP-CLI.

**CLI**

1. Initiieren Sie vom Ziel-Cluster den Failover-Vorgang:

```
destination::>snapmirror failover start -destination-path
vs1_dst:/cg/cg_dst
```
2. Überwachen Sie den Status des Failover:

destination::>snapmirror failover show

3. Wenn der Failover-Vorgang abgeschlossen ist, können Sie den Status der synchronen SnapMirror Schutzbeziehung vom Ziel aus überwachen:

destination::>snapmirror show

## <span id="page-3-0"></span>**Wiederherstellung nach automatischen ungeplanten Failover-Vorgängen**

Ein automatischer ungeplanter Failover (AUFO) erfolgt, wenn das primäre Cluster ausgefallen ist oder isoliert ist. Der ONTAP Mediator erkennt, wenn ein Failover stattfindet, und führt einen automatischen ungeplanten Failover auf den sekundären Cluster aus. Der sekundäre Cluster wird in den primären Cluster konvertiert und beginnt mit der Bereitstellung von Clients. Dieser Vorgang wird nur mithilfe des ONTAP Mediators durchgeführt.

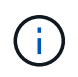

Nach dem automatischen, ungeplanten Failover ist es wichtig, die Host-LUN-I/O-Pfade erneut zu prüfen, damit keine I/O-Pfade verloren gehen.

### **Stellen Sie die Sicherungsbeziehung nach einem ungeplanten Failover wieder her**

Sie können die Sicherungsbeziehung mit System Manager oder der ONTAP CLI wiederherstellen.

### **System Manager**

**Schritte**

- 1. Navigieren Sie zu **Schutz > Beziehungen** und warten Sie, bis der Beziehungsstatus "InSync" anzeigt.
- 2. Um die Vorgänge auf dem ursprünglichen Quell-Cluster fortzusetzen, klicken Sie auf : Und wählen Sie **Failover**.

**CLI**

Sie können den Status des automatischen ungeplanten Failovers mit der überwachen snapmirror failover show Befehl.

Beispiel:

```
ClusterB::> snapmirror failover show -instance
Start Time: 9/23/2020 22:03:29
           Source Path: vs1:/cg/scg3
      Destination Path: vs3:/cg/dcg3
       Failover Status: completed
          Error Reason:
              End Time: 9/23/2020 22:03:30
Primary Data Cluster: cluster-2
Last Progress Update: -
         Failover Type: unplanned
    Error Reason codes: -
```
Siehe ["EMS-Referenz"](https://docs.netapp.com/us-en/ontap-ems-9131/smbc-aufo-events.html) Um Informationen zu Ereignismeldungen und zu Korrekturmaßnahmen zu erhalten.

## **Setzen Sie den Schutz in einer Fan-out-Konfiguration nach dem Failover fort**

Wenn auf dem sekundären Cluster in der SM-BC-Beziehung ein Failover erfolgt, wird das asynchrone SnapMirror-Ziel als fehlerhaft betrachtet. Sie müssen den Schutz manuell wiederherstellen, indem Sie die Beziehung zum asynchronen SnapMirror-Endpunkt löschen und neu erstellen.

### **Schritte**

- 1. Überprüfen Sie, ob der Failover erfolgreich abgeschlossen wurde: snapmirror failover show
- 2. Löschen Sie am asynchronen SnapMirror Endpunkt das Fan-out-Endpunkt: snapmirror delete -destination-path *destination\_path*
- 3. Erstellen Sie am dritten Standort eine asynchrone SnapMirror Beziehungen zwischen dem neuen primären SM-BC Volume und dem asynchronen Fan-out-Ziel-Volume: snapmirror create -source-path *source\_path* -destination-path *destination\_path* -policy MirrorAllSnapshots -schedule *schedule*
- 4. Beziehung neu synchronisieren: snapmirror resync -destination-path *destination\_path*

5. Überprüfen Sie den Beziehungsstatus und den Status "Systemzustand": snapmirror show

## <span id="page-5-0"></span>**Monitoring der SnapMirror Business Continuity Abläufe**

Sie können die folgenden SnapMirror Business Continuity (SM-BC) Operationen überwachen, um den Zustand Ihrer SM-BC Konfiguration sicherzustellen:

- ONTAP Mediator
- Geplante Failover-Vorgänge
- Automatische ungeplante Failover-Vorgänge
- Verfügbarkeit von SM-BC

## **ONTAP Mediator**

Während des normalen Betriebs sollte der ONTAP-Mediatorstatus verbunden sein. Wenn sie sich in einem anderen Status befindet, kann dies auf einen Fehler hinweisen. Sie können die überprüfen ["EMS-Meldungen](https://docs.netapp.com/us-en/ontap-ems-9131/sm-mediator-events.html) [\(Event Management System"](https://docs.netapp.com/us-en/ontap-ems-9131/sm-mediator-events.html) Zur Bestimmung des Fehlers und der entsprechenden Korrekturmaßnahmen.

## **Geplante Failover-Vorgänge**

Mit dem können Sie den Status und den Status eines geplanten Failover-Vorgangs überwachen snapmirror failover show Befehl. Beispiel:

ClusterB::> snapmirror failover start -destination-path vs1:/cg/dcg1

Sobald der Failover-Vorgang abgeschlossen ist, können Sie den synchronen SnapMirror Sicherungsstatus aus dem neuen Ziel-Cluster überwachen. Beispiel:

ClusterA::> snapmirror show

Siehe ["EMS-Referenz"](https://docs.netapp.com/us-en/ontap-ems-9131/smbc-pfo-events.html) Um Informationen zu Ereignismeldungen und Korrekturmaßnahmen zu erhalten.

## **Automatische ungeplante Failover-Vorgänge**

Während eines ungeplanten automatischen Failover können Sie mithilfe von den den den Status des Vorgangs überwachen snapmirror failover show Befehl.

```
ClusterB::> snapmirror failover show -instance
Start Time: 9/23/2020 22:03:29
           Source Path: vs1:/cg/scg3
      Destination Path: vs3:/cg/dcg3
       Failover Status: completed
          Error Reason:
              End Time: 9/23/2020 22:03:30
Primary Data Cluster: cluster-2
Last Progress Update: -
         Failover Type: unplanned
    Error Reason codes: -
```
Siehe ["EMS-Referenz"](https://docs.netapp.com/us-en/ontap-ems-9131/smbc-aufo-events.html) Um Informationen zu Ereignismeldungen und zu Korrekturmaßnahmen zu erhalten.

### **Verfügbarkeit von SM-BC**

Sie können die Verfügbarkeit der SM-BC-Beziehung mit einer Reihe von Befehlen überprüfen, entweder im primären Cluster, im sekundären Cluster oder beiden.

Die Befehle, die Sie verwenden, enthalten snapmirror mediator show Befehl für das primäre und das sekundäre Cluster, um den Status der Verbindung und des Quorum zu überprüfen, der snapmirror show Befehl, und das volume show Befehl. Beispiel:

SMBC A::\*> snapmirror mediator show Mediator Address Peer Cluster Connection Status Quorum Status ---------------- ---------------- ----------------- ------------- 10.236.172.86 SMBC\_B connected true SMBC B::\*> snapmirror mediator show Mediator Address Peer Cluster Connection Status Quorum Status ---------------- ---------------- ----------------- ------------- 10.236.172.86 SMBC\_A connected true SMBC B::\*> snapmirror show -expand Progress Source Destination Mirror Relationship Total Last Path Type Path State Status Progress Healthy Updated ----------- ---- ------------ ------- -------------- --------- ------- ------- vs0:/cg/cg1 XDP vs1:/cg/cg1\_dp Snapmirrored InSync - true vs0:vol1 XDP vs1:vol1 dp Snapmirrored InSync - true 2 entries were displayed. SMBC A::\*> volume show -fields is-smbc-master,smbc-consensus, is-smbcfailover-capable -volume vol1 vserver volume is-smbc-master is-smbc-failover-capable smbc-consensus ------- ------ -------------- ------------------------ ------------- vs0 vol1 true false Consensus SMBC B::\*> volume show -fields is-smbc-master,smbc-consensus, is-smbcfailover-capable -volume vol1\_dp vserver volume is-smbc-master is-smbc-failover-capable smbc-consensus ------- ------- -------------- ------------------------ ------------- vs1 vol1 dp false true No-consensus

## <span id="page-7-0"></span>**Hinzufügen oder Entfernen von Volumes zu einer Konsistenzgruppe**

Wenn sich die Workload-Anforderungen Ihrer Applikationen ändern, müssen Sie möglicherweise Volumes einer Konsistenzgruppe hinzufügen oder aus ihr entfernen, um Business Continuity zu gewährleisten. Der Prozess zum Hinzufügen und Entfernen von Volumes in einer aktiven SM-BC Beziehung hängt von der Version von ONTAP ab, die Sie verwenden.

In den meisten Fällen führt dies zu Unterbrechungen des Betriebs, die dazu führen, dass Sie die SnapMirror Beziehung unterbrechen, die Konsistenzgruppe ändern und den Schutz wieder aufnehmen. Ab ONTAP 9.13.1 ist das Hinzufügen von Volumes zu einer Konsistenzgruppe mit einer aktiven SM-BC-Beziehung ein unterbrechungsfreier Vorgang.

#### **Über diese Aufgabe**

- In ONTAP 9.8 bis 9.9 können Sie einer Konsistenzgruppe über die ONTAP-CLI Volumes hinzufügen oder entfernen.
- Ab ONTAP 9.10.1 empfehlen wir Ihnen, das Management ["Konsistenzgruppen"](https://docs.netapp.com/de-de/ontap/consistency-groups/index.html) Über System Manager oder mit der ONTAP REST API.

Wenn Sie die Zusammensetzung der Consistency Group durch Hinzufügen oder Entfernen eines Volumes ändern möchten, müssen Sie zuerst die ursprüngliche Beziehung löschen und dann die Consistency Group erneut mit der neuen Zusammensetzung erstellen.

• Ab ONTAP 9.13.1 können Sie Volumes unterbrechungsfrei zu einer Konsistenzgruppe mit einer aktiven SM-BC-Beziehung von der Quelle oder dem Ziel hinzufügen.

Das Entfernen von Volumes verursacht Unterbrechungen. Sie müssen die SnapMirror-Beziehung unterbrechen, bevor Sie mit dem Entfernen von Volumes fortfahren.

#### **ONTAP 9.8-9.13.0**

#### **Bevor Sie beginnen**

- Sie können nicht damit beginnen, die Konsistenzgruppe zu ändern, während sie sich im befindet InSync Bundesland.
- Das Ziel-Volume sollte vom Typ DP sein.
- Das neue Volumen, das Sie zur Erweiterung der Konsistenzgruppe hinzufügen, muss über zwei allgemeine Snapshot Kopien zwischen den Quell- und Ziel-Volumes verfügen.

#### **Schritte**

Die Beispiele in zwei Volume-Zuordnungen: vol\_src1 ←→ vol\_dst1 Und vol\_src2 ←→ vol\_dst2, In einer Konsistenzgruppenbeziehung zwischen den Endpunkten vs1\_src:/cg/cg\_src Und vs1\_dst:/cg/cg\_dst.

1. Überprüfen Sie mit dem Befehl, ob auf den Quell- und Ziel-Clustern ein gemeinsamer Snapshot zwischen den Quell- und Ziel-Clustern vorhanden ist snapshot show -vserver *svm\_name* -volume *volume\_name* -snapshot *snapmirror*

source:: >snapshot show -vserver vs1 src -volume vol src3 -snapshot snapmirror\*

destination::>snapshot show -vserver vs1\_dst -volume vol\_dst3 -snapshot snapmirror\*

2. Falls keine gemeinsame Snapshot Kopie vorhanden ist, erstellen und initialisieren Sie eine FlexVol SnapMirror-Beziehung:

```
destination::>snapmirror initialize -source-path vs1 src:vol src3
-destination-path vs1 dst:vol dst3
```
3. Löschen Sie die Konsistenzgruppenbeziehung:

destination::>snapmirror delete -destination-path vs1\_dst:vol\_dst3

4. Geben Sie die SnapMirror Quellbeziehung wieder und behalten Sie die allgemeinen Snapshot Kopien bei:

```
source::>snapmirror release -relationship-info-only true -destination-path
vs1_dst:vol_dst3
```
5. LUN-Zuordnung aufheben und die vorhandene Konsistenzgruppe löschen:

```
destination::>lun mapping delete -vserver vs1_dst -path <lun_path> -igroup
<igroup_name>
```
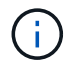

Die Zuordnung der Ziel-LUNs wird aufgehoben, während die LUNs auf der primären Kopie weiterhin für den Host-I/O bereit sind

destination::>snapmirror delete -destination-path vs1\_dst:/cg/cg\_dst

source::>snapmirror release -destination-path vs1\_dst:/cg/cg\_dst

-relationship-info-only true

6. **Wenn Sie ONTAP 9.10.1 bis 9.13.0 verwenden,** löschen und recreate und die Consistency Group auf der Quelle mit der richtigen Zusammensetzung. Befolgen Sie die Schritte unter [Löschen einer](https://docs.netapp.com/de-de/ontap/consistency-groups/delete-task.html) [Konsistenzgruppe](https://docs.netapp.com/de-de/ontap/consistency-groups/delete-task.html) Und dann [Konfigurieren einer einzelnen Konsistenzgruppe](https://docs.netapp.com/de-de/ontap/consistency-groups/configure-task.html). In ONTAP 9.10.1 und höher müssen Sie die Löschvorgänge in System Manager oder mit der ONTAP REST API ausführen. Es gibt kein CLI-Verfahren.

#### **Wenn Sie ONTAP 9.8, 9.0 oder 9.9 verwenden, gehen sie zum nächsten Schritt.**

7. Erstellen Sie die neue Consistency Group auf dem Ziel mit der neuen Zusammensetzung:

```
destination::>snapmirror create -source-path vs1_src:/cg/cg_src
-destination-path vs1 dst:/cg/cg dst -cg-item-mappings vol src1:@vol dst1,
vol_src2:@vol_dst2, vol_src3:@vol_dst3
```
8. Synchronisieren Sie die RTO-Konsistenzgruppenbeziehung mit Null, um sicherzustellen, dass sie synchronisiert ist:

destination::>snapmirror resync -destination-path vs1\_dst:/cg/cg\_dst

9. Ordnen Sie die LUNs, die Sie in Schritt 5 nicht zugeordnet haben, erneut zu:

destination::> lun map -vserver vs1\_dst -path *lun\_path* -igroup *igroup\_name*

10. Wiederherstellen aller Pfade zu den LUNs durch erneute Überprüfung der Host-LUN-I/O-Pfade

#### **ONTAP 9.13.1 und höher**

Ab ONTAP 9.13.1 können Sie Volumes unterbrechungsfrei zu einer Konsistenzgruppe mit einer aktiven SM-BC-Beziehung hinzufügen. SM-BC unterstützt das Hinzufügen von Volumes sowohl von der Quelle als auch vom Ziel.

Weitere Informationen zum Hinzufügen von Volumes aus der Quell-Konsistenzgruppe finden Sie unter [Ändern einer Konsistenzgruppe](https://docs.netapp.com/de-de/ontap/consistency-groups/modify-task.html).

#### **Fügen Sie ein Volume aus dem Ziel-Cluster hinzu**

- 1. Wählen Sie auf dem Zielcluster **Schutz** > **Beziehungen**.
- 2. Suchen Sie die SM-BC Beziehung, zu der Sie Volumes hinzufügen möchten. Wählen Sie : Dann **erweitern**.
- 3. Wählen Sie die Volume-Beziehungen aus, deren Volumes zur Konsistenzgruppe hinzugefügt werden sollen
- 4. Wählen Sie **Erweitern**.

## <span id="page-10-0"></span>**Vorhandene Beziehungen in SM-BC-Beziehungen konvertieren**

Wenn Sie eine bestehende synchrone SnapMirror-Beziehung zwischen einem Quell- und Ziel-Cluster haben, können Sie sie in eine SM-BC-Beziehung konvertieren. Auf diese Weise können Sie die gespiegelten Volumes einer Konsistenzgruppe zuordnen, um für einen Workload mit mehreren Volumes einen RPO von null zu gewährleisten. Außerdem

können Sie vorhandene SnapMirror Snapshots behalten, wenn Sie zu einem bestimmten Zeitpunkt vor dem Herstellen der SM-BC-Beziehung zurücksetzen müssen.

#### **Bevor Sie beginnen**

- Zwischen dem primären und dem sekundären Cluster muss eine synchrone SnapMirror Beziehung mit einem RPO von null bestehen.
- Die Zuordnung aller LUNs auf dem Ziel-Volume muss aufgehoben werden, bevor die SnapMirror Beziehung zum RTO von null erstellt werden kann.
- SM-BC unterstützt nur SAN-Protokolle (keine NFS/CIFS). Stellen Sie sicher, dass für den NAS-Zugriff keine Komponente der Konsistenzgruppe bereitgestellt ist.

#### **Über diese Aufgabe**

- Sie müssen ein Cluster- und SVM-Administrator auf den primären und sekundären Clustern sein.
- Sie können keine RPO von null auf ein RTO von null konvertieren, indem Sie die SnapMirror Richtlinie ändern.
- Sie müssen sicherstellen, dass die Zuordnung der LUNs aufgehoben wird, bevor Sie die ausgeben snapmirror create Befehl.

Wenn vorhandene LUNs auf dem sekundären Volume zugeordnet sind, und der AutomatedFailover Policy wird konfiguriert, der snapmirror create Löst einen Fehler aus.

#### **Schritte**

1. Führen Sie aus dem sekundären Cluster ein SnapMirror Update der bestehenden Beziehung durch:

destination::>snapmirror update -destination-path vs1\_dst:vol1

2. Überprüfen Sie, ob das SnapMirror Update erfolgreich abgeschlossen wurde:

destination::>snapmirror show

3. Stilllegung jeder der synchronen Beziehungen ohne RPO:

destination::>snapmirror quiesce -destination-path vs1\_dst:vol1

destination::>snapmirror quiesce -destination-path vs1\_dst:vol2

4. Sie löschen jede der synchronen Beziehungen ohne RPO:

destination::>snapmirror delete -destination-path vs1\_dst:vol1

destination::>snapmirror delete -destination-path vs1\_dst:vol2

5. Geben Sie die SnapMirror Quellbeziehung frei, behalten Sie die gemeinsamen Snapshot Kopien jedoch bei:

source::>snapmirror release -relationship-info-only true -destination-path vs1\_dst:vol1

source::>snapmirror release -relationship-info-only true -destination-path vs1\_dst:vol2

6. Erstellen einer Gruppe null RTO synchrone SnapMirror Beziehung:

```
destination::> snapmirror create -source-path vs1 src:/cg/cg src -destination
-path vs1 dst:/cg/cg dst -cg-item-mappings vol1:@vol1,vol2:@vol2 -policy
AutomatedFailover
```
7. Neusynchronisierung der Konsistenzgruppe:

destination::> snapmirror resync -destination-path vs1\_dst:/cg/cg\_dst

8. Wiederherstellen aller Pfade zu den LUNs durch erneute Überprüfung der Host-LUN-I/O-Pfade

## <span id="page-12-0"></span>**Aktualisieren und Zurücksetzen von ONTAP mit SM-BC**

SnapMirror Business Continuity (SM-BC) wird ab ONTAP 9.8 unterstützt. Das Aktualisieren und Zurücksetzen des ONTAP-Clusters hat Auswirkungen auf die SM-BC Beziehungen, abhängig von der ONTAP-Version, auf die Sie aktualisieren oder zurücksetzen.

## **Aktualisieren Sie ONTAP mit SM-BC**

Um SM-BC zu verwenden, müssen alle Knoten auf den Quell- und Zielcluster ONTAP 9.8 oder höher ausführen.

Wenn Sie ONTAP mit aktiven SM-BC-Beziehungen aktualisieren, sollten Sie verwenden [Automatisierte](https://docs.netapp.com/de-de/ontap/upgrade/automated-upgrade-task.html) [unterbrechungsfreie Upgrades \(ANDU\).](https://docs.netapp.com/de-de/ontap/upgrade/automated-upgrade-task.html) Durch die Verwendung von ANDU wird sichergestellt, dass Ihre SM-BC-Beziehungen während des Upgrade-Prozesses synchron und fehlerfrei sind.

Es gibt keine Konfigurationsschritte, um SM-BC-Implementierungen für ONTAP-Upgrades vorzubereiten. Es wird jedoch empfohlen, vor und nach dem Upgrade Folgendes zu überprüfen:

- SM-BC-Beziehungen sind synchron.
- Im Ereignisprotokoll gibt es keine mit SnapMirror verbundenen Fehler.
- Der Mediator ist aus beiden Clustern online und gesund.
- Alle Hosts können alle Pfade ordnungsgemäß sehen, um LUNs zu schützen.

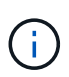

Wenn Sie Cluster von ONTAP 9.8 oder 9.9.1 auf ONTAP 9.10.1 und höher aktualisieren, erstellt ONTAP neu [Konsistenzgruppen](https://docs.netapp.com/de-de/ontap/consistency-groups/index.html) Auf Quell- und Ziel-Clustern für SM-BC-Beziehungen, die mit System Manager konfiguriert werden können.

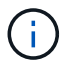

Der snapmirror quiesce Und snampirror resume Befehle werden mit SM-BC nicht unterstützt.

## **Kehren Sie von ONTAP 9.10.1 zu ONTAP 9.9.1 zurück**

Um Beziehungen von 9.10.1 auf 9.9 zurückzusetzen, müssen SM-BC-Beziehungen gelöscht werden, gefolgt von der Konsistenzgruppeinstanz 9.10.1. Konsistenzgruppen mit einer aktiven SM-BC-Beziehung können nicht gelöscht werden. Alle FlexVol-Volumes, die auf 9.10.1 aktualisiert wurden, die zuvor mit einem anderen intelligenten Container oder einer Enterprise-Applikation in 9.9.1 oder früher verbunden waren, werden nicht mehr wieder zugeordnet. Durch das Löschen von Konsistenzgruppen werden die zusammengehörigen

Volumes oder granularen Volume-Snapshots nicht gelöscht. Siehe ["Löschen einer Konsistenzgruppe"](https://docs.netapp.com/de-de/ontap/consistency-groups/delete-task.html) Weitere Informationen zu dieser Aufgabe finden Sie in ONTAP 9.10.1 und höher.

## **Kehren Sie von ONTAP 9.8 zu ONTAP 9.7 zurück**

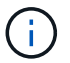

SM-BC wird nicht mit gemischten ONTAP 9.7 und ONTAP 9.8 Clustern unterstützt.

Wenn Sie von ONTAP 9.8 auf ONTAP 9.7 zurücksetzen, müssen Sie Folgendes beachten:

- Wenn der Cluster-Host ein SM-BC Ziel ist, kann das Zurücksetzen auf ONTAP 9.7 nicht zulässig, bis die Beziehung unterbrochen und gelöscht wird.
- Wenn der Cluster eine SM-BC Quelle hostet, ist das Zurücksetzen auf ONTAP 9.7 erst zulässig, wenn die Beziehung freigegeben ist.
- Alle benutzerdefinierten SM-BC SnapMirror-Richtlinien, die vom Benutzer erstellt wurden, müssen gelöscht werden, bevor Sie auf ONTAP 9.7 zurücksetzen.

Informationen zur Erfüllung dieser Anforderungen finden Sie unter ["Entfernen Sie eine SM-BC-Konfiguration".](#page-14-0)

#### **Schritte**

1. Führen Sie einen Rückkehrcheck von einem der Cluster in der SM-BC Beziehung durch:

cluster::\*> system node revert-to -version 9.7 -check-only

Beispiel:

```
cluster::*> system node revert-to -version 9.7 -check-only
Error: command failed: The revert check phase failed. The following
issues must be resolved before revert can be completed. Bring the data
LIFs down on running vservers. Command to list the running vservers:
vserver show -admin-state running Command to list the data LIFs that are
up: network interface show -role data -status-admin up Command to bring
all data LIFs down: network interface modify {-role data} -status-admin
down
Disable snapshot policies.
      Command to list snapshot policies: "snapshot policy show".
      Command to disable snapshot policies: "snapshot policy modify
-vserver
     * -enabled false"
     Break off the initialized online data-protection (DP) volumes and
delete
     Uninitialized online data-protection (DP) volumes present on the
local
     node.
      Command to list all online data-protection volumes on the local
node:
     volume show -type DP -state online -node <local-node-name>
      Before breaking off the initialized online data-protection volumes,
```

```
  quiesce and abort transfers on associated SnapMirror relationships
and
     wait for the Relationship Status to be Quiesced.
      Command to quiesce a SnapMirror relationship: snapmirror quiesce
      Command to abort transfers on a SnapMirror relationship: snapmirror
     abort
      Command to see if the Relationship Status of a SnapMirror
relationship
     is Quiesced: snapmirror show
      Command to break off a data-protection volume: snapmirror break
      Command to break off a data-protection volume which is the
destination
     of a SnapMirror relationship with a policy of type "vault":
snapmirror
     break -delete-snapshots
      Uninitialized data-protection volumes are reported by the
"snapmirror
     break" command when applied on a DP volume.
      Command to delete volume: volume delete
     Delete current version snapshots in advanced privilege level.
      Command to list snapshots: "snapshot show -fs-version 9.8"
      Command to delete snapshots: "snapshot prepare-for-revert -node
     <nodename>"
     Delete all user-created policies of the type active-strict-sync-
mirror
     and active-sync-mirror.
     The command to see all active-strict-sync-mirror and active-sync-
mirror
     type policies is:
      snapmirror policy show -type
     active-strict-sync-mirror,active-sync-mirror
   The command to delete a policy is :
    snapmirror policy delete -vserver <SVM-name> -policy <policy-name>
```
Informationen zum Zurücksetzen von Clustern finden Sie unter ["ONTAP zurücksetzen".](https://docs.netapp.com/de-de/ontap/revert/index.html)

## <span id="page-14-0"></span>**Entfernen Sie eine SM-BC-Konfiguration**

Wenn Sie keinen RTO-Synchronous SnapMirror-Schutz mehr benötigen, können Sie Ihre SM-BC-Beziehung löschen.

#### **Über diese Aufgabe**

• Bevor Sie die SM-BC-Beziehung löschen, müssen alle LUNs im Ziel-Cluster nicht zugeordnet werden.

- Nachdem die LUN nicht zugeordnet und der Host erneut gescannt wird, werden die Hosts vom SCSI-Ziel benachrichtigt, dass sich die LUN-Inventur geändert hat. Die vorhandenen LUNs auf sekundären Volumes von null Sekunden ändern sich, um eine neue Identität anzuzeigen, nachdem die RTO-Beziehung von null gelöscht wurde. Hosts erkennen die sekundären Volume LUNs als neue LUNs, die keine Beziehung zu den Quell-Volume LUNs haben.
- Die sekundären Volumes bleiben DP-Volumen, nachdem die Beziehung gelöscht wurde. Sie können die ausgeben snapmirror break Befehl zum Konvertieren in Lesen/Schreiben.
- Das Löschen der Beziehung ist im Failover-Zustand nicht zulässig, wenn die Beziehung nicht rückgängig gemacht wird.

#### **Schritte**

1. Entfernen Sie aus dem sekundären Cluster die SM-BC-Konsistenzgruppenbeziehung zwischen dem Quellendpunkt und dem Zielendpunkt:

destination::>snapmirror delete -destination-path vs1\_dst:/cg/cg\_dst

2. Geben Sie aus dem primären Cluster die Konsistenzgruppenbeziehung und die Snapshot Kopien wieder, die für die Verbindung erstellt wurden:

```
source::>snapmirror release -destination-path vs1_dst:/cg/cg_dst
```
- 3. Führen Sie einen Hostscan durch, um den LUN-Bestand zu aktualisieren.
- 4. Ab ONTAP 9.10.1 wird durch Löschen der SnapMirror Beziehung die Konsistenzgruppe nicht gelöscht. Wenn Sie die Konsistenzgruppe löschen möchten, müssen Sie System Manager oder DIE ONTAP REST API verwenden. Siehe [Löschen einer Konsistenzgruppe](https://docs.netapp.com/de-de/ontap/consistency-groups/delete-task.html) Finden Sie weitere Informationen.

## <span id="page-15-0"></span>**Entfernen Sie den ONTAP Mediator**

Wenn Sie eine vorhandene ONTAP Mediator-Konfiguration aus Ihren ONTAP Clustern entfernen möchten, verwenden Sie die snapmirror mediator remove Befehl.

#### **Schritte**

1. ONTAP-Mediator entfernen:

```
snapmirror mediator remove -mediator-address 12.345.678.90 -peer-cluster
cluster_xyz
```
#### **Copyright-Informationen**

Copyright © 2024 NetApp. Alle Rechte vorbehalten. Gedruckt in den USA. Dieses urheberrechtlich geschützte Dokument darf ohne die vorherige schriftliche Genehmigung des Urheberrechtsinhabers in keiner Form und durch keine Mittel – weder grafische noch elektronische oder mechanische, einschließlich Fotokopieren, Aufnehmen oder Speichern in einem elektronischen Abrufsystem – auch nicht in Teilen, vervielfältigt werden.

Software, die von urheberrechtlich geschütztem NetApp Material abgeleitet wird, unterliegt der folgenden Lizenz und dem folgenden Haftungsausschluss:

DIE VORLIEGENDE SOFTWARE WIRD IN DER VORLIEGENDEN FORM VON NETAPP ZUR VERFÜGUNG GESTELLT, D. H. OHNE JEGLICHE EXPLIZITE ODER IMPLIZITE GEWÄHRLEISTUNG, EINSCHLIESSLICH, JEDOCH NICHT BESCHRÄNKT AUF DIE STILLSCHWEIGENDE GEWÄHRLEISTUNG DER MARKTGÄNGIGKEIT UND EIGNUNG FÜR EINEN BESTIMMTEN ZWECK, DIE HIERMIT AUSGESCHLOSSEN WERDEN. NETAPP ÜBERNIMMT KEINERLEI HAFTUNG FÜR DIREKTE, INDIREKTE, ZUFÄLLIGE, BESONDERE, BEISPIELHAFTE SCHÄDEN ODER FOLGESCHÄDEN (EINSCHLIESSLICH, JEDOCH NICHT BESCHRÄNKT AUF DIE BESCHAFFUNG VON ERSATZWAREN ODER -DIENSTLEISTUNGEN, NUTZUNGS-, DATEN- ODER GEWINNVERLUSTE ODER UNTERBRECHUNG DES GESCHÄFTSBETRIEBS), UNABHÄNGIG DAVON, WIE SIE VERURSACHT WURDEN UND AUF WELCHER HAFTUNGSTHEORIE SIE BERUHEN, OB AUS VERTRAGLICH FESTGELEGTER HAFTUNG, VERSCHULDENSUNABHÄNGIGER HAFTUNG ODER DELIKTSHAFTUNG (EINSCHLIESSLICH FAHRLÄSSIGKEIT ODER AUF ANDEREM WEGE), DIE IN IRGENDEINER WEISE AUS DER NUTZUNG DIESER SOFTWARE RESULTIEREN, SELBST WENN AUF DIE MÖGLICHKEIT DERARTIGER SCHÄDEN HINGEWIESEN WURDE.

NetApp behält sich das Recht vor, die hierin beschriebenen Produkte jederzeit und ohne Vorankündigung zu ändern. NetApp übernimmt keine Verantwortung oder Haftung, die sich aus der Verwendung der hier beschriebenen Produkte ergibt, es sei denn, NetApp hat dem ausdrücklich in schriftlicher Form zugestimmt. Die Verwendung oder der Erwerb dieses Produkts stellt keine Lizenzierung im Rahmen eines Patentrechts, Markenrechts oder eines anderen Rechts an geistigem Eigentum von NetApp dar.

Das in diesem Dokument beschriebene Produkt kann durch ein oder mehrere US-amerikanische Patente, ausländische Patente oder anhängige Patentanmeldungen geschützt sein.

ERLÄUTERUNG ZU "RESTRICTED RIGHTS": Nutzung, Vervielfältigung oder Offenlegung durch die US-Regierung unterliegt den Einschränkungen gemäß Unterabschnitt (b)(3) der Klausel "Rights in Technical Data – Noncommercial Items" in DFARS 252.227-7013 (Februar 2014) und FAR 52.227-19 (Dezember 2007).

Die hierin enthaltenen Daten beziehen sich auf ein kommerzielles Produkt und/oder einen kommerziellen Service (wie in FAR 2.101 definiert) und sind Eigentum von NetApp, Inc. Alle technischen Daten und die Computersoftware von NetApp, die unter diesem Vertrag bereitgestellt werden, sind gewerblicher Natur und wurden ausschließlich unter Verwendung privater Mittel entwickelt. Die US-Regierung besitzt eine nicht ausschließliche, nicht übertragbare, nicht unterlizenzierbare, weltweite, limitierte unwiderrufliche Lizenz zur Nutzung der Daten nur in Verbindung mit und zur Unterstützung des Vertrags der US-Regierung, unter dem die Daten bereitgestellt wurden. Sofern in den vorliegenden Bedingungen nicht anders angegeben, dürfen die Daten ohne vorherige schriftliche Genehmigung von NetApp, Inc. nicht verwendet, offengelegt, vervielfältigt, geändert, aufgeführt oder angezeigt werden. Die Lizenzrechte der US-Regierung für das US-Verteidigungsministerium sind auf die in DFARS-Klausel 252.227-7015(b) (Februar 2014) genannten Rechte beschränkt.

### **Markeninformationen**

NETAPP, das NETAPP Logo und die unter [http://www.netapp.com/TM](http://www.netapp.com/TM\) aufgeführten Marken sind Marken von NetApp, Inc. Andere Firmen und Produktnamen können Marken der jeweiligen Eigentümer sein.